## [May-2022Braindump2go AZ-500 Exam Dumps in PDF and VCE Free Download[Q368-Q376

May/2022 Lastest Braindump2go AZ-500 Exam Dumps with PDF and VCE Free Updated Today! Following are some new AZ-500 Real Exam Questions! QUESTION 368You have an Azure subscription that contains the resources shown in the following table.

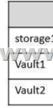

You plan to deploy the virtual machines shown in the following table.

| Name       | Role                                                                                                    |  |
|------------|----------------------------------------------------------------------------------------------------|--|
| VM1        | Storage Blob Data Reader for storage1     Key Vault Reader for Vault1                                                                                                    |  |
| VM2<br>VM3 | Storage Blob Data Reader for storage1     Key Vault Reader for Vault12CLOFCOFFF     Storage Blob Data Reader for storage1     Key Vault Reader for Vault1     Key Vault Reader for Vault2 |  |
| VM4        | <ul> <li>Storage Blob Data Reader for storage1</li> <li>Key Vault Reader for Vault1</li> <li>Key Vault Reader for Vault2</li> </ul>                                                       |  |

You need to assign managed identities to the virtual machines. The solution must meet the following requirements:- Assign each virtual machine the required roles.- Use the principle of least privilege.What is the minimum number of managed identities required?A. 1B. 2C. 3D. 4Answer: BExplanation:We have two different sets of required permissions. VM1 and VM2 have the same permission requirements. VM3 and VM4 have the same permission requirements.A user-assigned managed identity can be assigned to one or many resources. By using user-assigned managed identities, we can create just two managed identities: one with the permission requirements for VM1 and VM2 and the other with the permission requirements for VM3 and VM4.Reference: https://docs.microsoft.com/en-us/azure/active-directory/managed-identities-azure-resources/overviewQUESTION 369You have an Azure subscription that uses Microsoft Sentinel. You need to create a Microsoft Sentinel notebook that will use the Guided Investigation - Anomaly Lookup template.What should you create first?A. an analytics ruleB. a Log Analytics workspaceC. an Azure Machine Learning workspaceD. a hunting queryAnswer: AQUESTION 370You have an Azure Active Directory (Azure AD) tenant that contains a user named User1. You need to ensure that User1 can create and manage administrative units. The solution must use the principle of least privilege.Which role should you assign to User1?A. Privileged role administratorB. Helpdesk administratorC. Global administratorD. Security administratorAnswer: AQUESTION 371You have an Azure subscription that contains the resources shown in the following Table.

| Name     | Туре            |  |
|----------|-----------------|--|
| VM1      | Virtual machine |  |
| www.Bra  | indump2go.com   |  |
| storage1 | Storage account |  |
| Vault1   | Key vault       |  |

You plan to enable Microsoft Defender for Cloud for the subscription. Which resources can be protected by using Microsoft

Defender for Cloud?A. VM1, VNET1, and storage1 onlyB. VM1, storage1, and Vault1 onlyC. VM1.VNET1, storage1, and Vault1D. VM1 and storage1 onlyE. VM1 and VNET onlyAnswer: CQUESTION 372You have the Azure resource shown in the following table.

| Name          | Type             | Parent            |
|---------------|------------------|-------------------|
| Management1   | Management group | Tenant Root Group |
| Subscription1 | Subscription     | Management1       |
|               | AKENIALUII       | no2slo.com        |
| RG2           | Resource group   | Subscription1     |
| VM1           | Virtual machine  | RG1               |
| VM2           | Virtual machine  | RG2               |

You need to meet the following requirements:- Internet-facing virtual machines must be protected by using network security groups (NSGs).- All the virtual machines must have disk encryption enabled. What is the minimum number of security that you should create in Azure Security Center?A. 1B. 2C. 3D. 4Answer: DQUESTION 373Hotspot QuestionYou have an Azure subscription that has a managed identity named identity and is linked to an Azure Active Directory (Azure AD) tenant. The tenant contains the resources shown in the following table. Which resources can be added to AUI and AU2? To answer, select the appropriate options in the answer area.

| Name   | Туре                | Assigned object |
|--------|---------------------|-----------------|
| AU1    | Administrative unit | User1, Group1   |
| P,P/1  | YET, YEAL ET 2-51   | indump2do_com   |
| जेली न | Viet                | Not applicable  |
| Group1 | Security group      | Not applicable  |
| Group2 | Microsoft 365 group | Not applicable  |

Which resources can be added to AU1 and AU2? To answer, select the appropriate options in the answer area.NOTE: Each correct selection is worth one point.

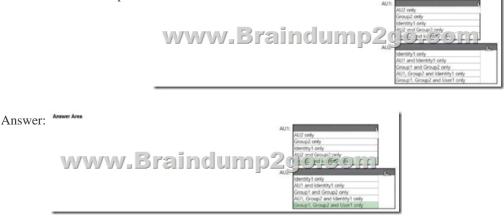

QUESTION 374Hotspot QuestionYou have an Azure subscription that contains an Azure SQL database named SQL1. You plan to deploy a web app named App1. You need to provide App1 with read and write access to SQL1. The solution must meet the following requirements:- Provide App1 with access to SQL1 without storing a password.- Use the principle of least privilege.- Minimize administrative effort. Which type of account should App1 use to access SQL1, and which database roles should you assign to App1? To answer, select the appropriate options in the answer area.NOTE: Each correct selection is worth one point. Account type:

This page was exported from - <u>Braindump2go Free Exam Dumps with PDF and VCE Collection</u> Export date: Thu Nov 21 14:40:49 2024 / +0000 GMT

| Answer: | Account type: | ~                               |
|---------|---------------|---------------------------------|
|         |               | Azure Active Directory User     |
|         |               | Managed identity                |
|         | www.          | Service Principal               |
|         | Roles:        | ~                               |
|         |               | db_datawriter only              |
|         |               | db_datareader and db_datawriter |
|         |               | db owner only                   |

Explanation:<u>https://docs.microsoft.com/en-us/azure/app-service/tutorial-connect-msi-sql-database?tabs=windowsclient%2Cdotnet</u> QUESTION 375SIMULATIONYou need to ensure that a user named user2-12345678 can manage the properties of the virtual machines in the RG1lod12345678 resource group. The solution must use the principle of least privilege.To complete this task, sign in to the Azure portal.Answer: Sign in to the Azure portal.Browse to Resource Groups.Select the RG1lod12345678 resource group. Select Access control (IAM).Select Add > role assignment.Select Virtual Machine Contributor (you can filter the list of available roles by typing `virtual' in the search box) then click Next.Select the +Select members option and select user2-12345678 then click the Select button.Click the Review + assign button twice.Reference:

https://docs.microsoft.com/en-us/azure/role-based-access-control/role-assignments-portal?tabs=currentQUESTION 376

SIMULATIONYou need to create a new Azure Active Directory (Azure AD) directory named 12345678.onmicrosoft.com. The new directory must contain a new user named user 1@12345678.onmicrosoft.com.To complete this task, sign in to the Azure portal. Answer: The first step is to create the Azure Active Directory tenant.Sign in to the Azure portal.From the Azure portal menu, select Azure Active Directory.On the overview page, select Manage tenants.Select +Create.On the Basics tab, select Azure Active Directory.Select Next: Configuration to move on to the Configuration tab.For Organization name, enter 12345678.Leave the Country/Region as the default.The next step is to create the user.From the Azure portal menu, select Azure Active Directory.Select Users then select New user.Enter User1 in the User name and Name fields.Leave the default option of Auto-generate password.Click the Create button.Reference:

https://docs.microsoft.com/en-us/azure/active-directory/fundamentals/active-directory-access-create-new-tenant

https://docs.microsoft.com/en-us/azure/active-directory/fundamentals/add-users-azure-active-directoryResources From:1.2022 Latest Braindump2go AZ-500 Exam Dumps (PDF & VCE) Free Share:https://www.braindump2go.com/az-500.html2.2022 Latest Braindump2go AZ-500 PDF and AZ-500 VCE Dumps Free Share:

https://drive.google.com/drive/folders/1sQAsVdJ790BKFiswxjUzGT6Gt6a6PYWl?usp=sharing3.2021 Free Braindump2go AZ-500 Exam Questions Download:https://www.braindump2go.com/free-online-pdf/AZ-500-PDF-Dumps(368-376).pdfFree Resources from Braindump2go,We Devoted to Helping You 100% Pass All Exams!